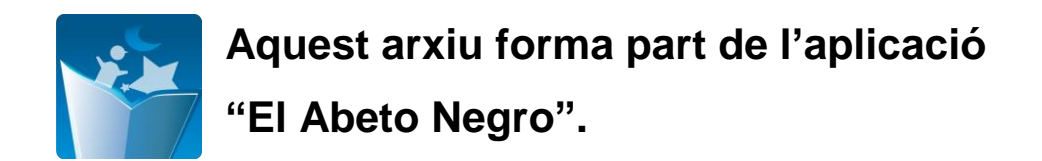

## **1. Instruccions d'instal·lació de l'***apk*

- Es connecta el mòbil al PC.
- S'importa l'*apk* a l'arxiu a una carpeta tipus Downloads o Documents.
- Es prem a l'*apk.*
- S'instal·la. Si no deixa instal·lar s'haurà de permetre a **Ajustes->Seguridad** i permetre **Orígenes desconocidos**.
- Un cop instal·lat s'haurà d'executar. Directament es mostrarà per pantalla la càmera del mòbil executada. Només caldrà enfocar el *target*.

## **2. Instruccions d'ús**

Per a la utilització de l'*apk* només caldrà obrir el programa ja instal·lat al mòbil i enfocar el marcador al llibre.

- Executar l'aplicació "El abeto negro" al mòbil.
- Apareixerà directament la càmera en Realitat Augmentada.
- L'usuari ha de enfocar el marcador del llibre.
- Per visualitzar els diferents elements a l'usuari se li requereix enfocar el *target.*  Es pot fer des de diferents angles i longituds, apropar-se o allunyar-se.
- Per a alguns *targets*, l'usuari haurà d'interactuar amb el llibre, és a dir, hi ha botons virtuals que executen una acció.

Zaida Keyani Arana Treball Final de Grau

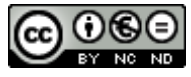

Aquesta obra està subjecta a una llicència de [Reconeixement-](http://creativecommons.org/licenses/by-nc-nd/3.0/es/)[NoComercial-SenseObraDerivada 3.0 Espanya de Creative](http://creativecommons.org/licenses/by-nc-nd/3.0/es/)  **[Commons](http://creativecommons.org/licenses/by-nc-nd/3.0/es/)**